# Debugging and Profiling

#### **Dr. Axel Kohlmeyer**

#### Senior Scientific Computing Expert

Information and Telecommunication Section The Abdus Salam International Centre for Theoretical Physics

<http://sites.google.com/site/akohlmey/>

#### **akohlmey@ictp.it**

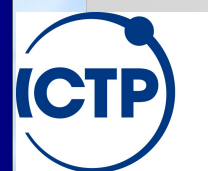

The Abdus Salam **International Centre for Theoretical Physics** 

# What is Debugging?

- Identifying the cause of an error and correcting it
- Once you have identified defects, you need to:
	- find and understand the cause
	- remove the defect from your code
- Statistics show about 60% of bug fixes are wrong: -> they remove the symptom, but not the cause
- Improve productivity by getting it right the first time
- A lot of programmers don't know how to debug!
- Debugging needs practice and experience: -> understand the science and the tools

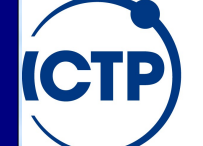

The Abdus Salam **International Centre for Theoretical Physics** 

## More About Debugging

- Debugging is a last resort:
	- Doesn't add functionality
	- Doesn't improve the science
- The best debugging is to avoid bugs:
	- Good program design
	- Follow good programming practices
	- Always consider maintainability and readability of code over getting results a bit faster
	- Maximize modularity and code reuse

The Abdus Salam **International Centre for Theoretical Physics** 

#### Errors are Opportunities

- Learn from the program you're working on:
	- Errors mean you didn't understand the program. If you knew it better, it wouldn't have an error. You would have fixed it already
- Learn about the kind of mistakes you make:
	- If you wrote the program, you inserted the error
	- Once you find a mistake, ask yourself:
		- Why did you make it?
		- How could you have found it more quickly?
		- How could you have prevented it?
		- Are there other similar mistakes in the code?

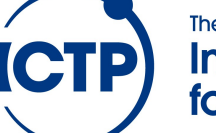

The Abdus Salam **International Centre for Theoretical Physics** 

## How to NOT do Debugging

- Find the error by guessing
- Change things randomly until it works (again)
- Don't keep track of what you changed
- Don't make a backup of the original
- Fix the error with the most obvious fix
- If wrong code gives the correct result, and changing it doesn't work, don't correct it.
- If the error is gone, the problem is solved. Trying to understand the problem, is a waste of time

The Abdus Salam **International Centre for Theoretical Physics** 

# The Physics of Strange Bugs

- Heisenbug: bug disappears when debugging a problem (compiling with -g or adding prints)
- Schroedingbug: bug only shows up after you found out that the code could not have worked at all in the first place
- Mandelbug: bug whose causes are too complex to be reliably reproduced; it thus defies repair
- In contrast a "regular", straightforward to solve bug would be referred to as a "Bohr bug".

The Abdus Salam **International Centre for Theoretical Physics** 

# Debugging Tools

- Source code comparison and management tools: diff, vimdiff, emacs/ediff, cvs/svn/git
	- Help you to find differences, origins of changes
- Source code analysis tools: compiler warnings, ftnchek, lint
	- Help you to find problematic code -> Always enable warnings when programming -> Always take warnings seriously (but not all) -> Always compile/test on multiple platforms
	- Bounds checking allows checking of (static) memory allocation violations (no malloc)

**The Abdus Salam International Centre for Theoretical Physics** 

# More Debugging Tools

- Debuggers and debugger frontends: gdb (GNU compilers), idb (Intel compilers), ddd (GUI), eclipse (IDE), gdb-mode (emacs)
- gprof (profiler) as it can generate call graphs
- Valgrind, an instrumentation framework
	- Memcheck: detects memory management problems
	- Cachegrind: cache profiler, detects cache misses
	- Callgrind: call graph creation tool
	- Helgrind: thread debugger

The Abdus Salam **International Centre for Theoretical Physics** 

## Purpose of a Debugger

- More information than print statements
- Allows to stop/start/single step execution
- Look at data and modify it
- *'Post mortem'* analysis from core dumps
- Prove / disprove hypotheses
- No substitute for good thinking
- But, sometimes good thinking is not a substitute for effectively using a debugger!
- Easier to use with modular code

The Abdus Salam **International Centre for Theoretical Physics** 

# Using a Debugger

- When compiling use -g option to include debug info in object (.o) and executable
- 1:1 mapping of execution and source code only when optimization is turned off -> problem when optimization uncovers bug
- GNU compilers allow -g with optimization -> not always correct line numbers -> variables/code can be 'optimized away'

#### • strip command removes debug info

The Abdus Salam **International Centre for Theoretical Physics** 

## Using **gdb** as a Debugger

- **gdb ex01-c** launches debugger, loads binary, stops with **(gdb)** prompt waiting for input:
- run starts executable, arguments are passed
- Running program can be interrupted (ctrl-c)
- **gdb** -**p** <pid> attaches gdb to an already running process with given process id (PID)
- continue continues stopped program
- **finish** continues until the end of a subroutine
- step single steps through program line by line
- next single steps but doesn't step into subroutines

The Abdus Salam **International Centre for Theoretical Physics** 

#### More Basic **gdb** Commands

- **print** displays contents of a known data object
- display is like print but shows updates every step
- where shows stack trace (of function calls)
- **up down** allows to move up/down on the stack
- **break** sets break point (unconditional stop), location indicated by file name+line no. or function
- watch sets a conditional break point (breaks when an expression changes, e.g. a variable)
- delete removes display or break points

The Abdus Salam **International Centre for Theoretical Physics** 

#### *Post Mortem* Analysis

- Enable core dumps: ulimit -c unlimited
- Run executable until it crashes; will generate a file **core** or **core.<pid>** with memory image
- Load executable and core dump into debugger **gdb myexe core.<pid>**
- Inspect location of crash through commands: **where, up, down, list**
- Use directory to point to location of sources

The Abdus Salam **International Centre for Theoretical Physics** 

# Debugging Parallel Programs

• Thread level debugging is built into gdb

=> use the command **thread** to switch between threads and display current thread id

- Thread ids are counted starting from 1
- Debugging MPI programs in parallel requires a parallel debugger that can forward debugger commands to all copies of the program
- The poor man's parallel debugger:

**mpirun -np 2 xterm -e gdb -x script ./a.out** 

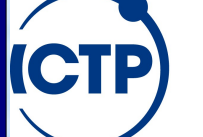

The Abdus Salam **International Centre for Theoretical Physics** 

## Using **valgrind**

- Run **valgrind ./exe** to instrument and run
- **memcheck** is default tool and most common
- Output will list individual errors and summary
- With debug info present can resolve problems to line of code, otherwise to name of function
- Also monitors memory allocation / deallocation to flag memory leaks ("forgotten" allocations)
- Instrumentation slows down execution
- Can produce "false positives" (flag non-errors)

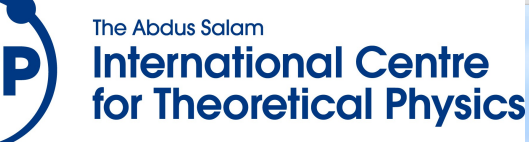

## How to Report a Bug(?) to Others

- Research whether bug is known/fixed -> web search, mailing list archive, bugzilla
- Provide description on how to reproduce the problem. Find a minimal input to show bug.
- Always state hardware/software you are using (distribution, compilers, code version)
- Demonstrate, that you have invested effort
- Make it easy for others to help you!

The Abdus Salam **International Centre for Theoretical Physics** 

# Profiling

- Profiling usually means:
	- Instrumentation of code (e.g. during compilation)
	- Automated collection of timing data during execution
	- Analysis of collected data, breakdown by function
- Example: gcc -o some\_exe.x -pg some\_code.c ./some\_exe.x

gprof some\_exe.x gmon.out

• Profiling is often incompatible with code optimization or can be misleading (inlining)

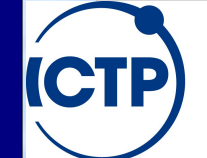

The Abdus Salam **International Centre for Theoretical Physics** 

### PERF – Hardware Assisted Profiling

- Modern x86 CPUs contain performance monitor tools included in their hardware
- Linux kernel versions support this feature which allows for very low overhead profiling without instrumentation of binaries
- **perf** stat ./a.out -> profile summary
- **perf record ./a.out; perf report**  gprof like function level profiling (with coverage report and disassembly, if debug info present)

**The Abdus Salam International Centre for Theoretical Physics** 

## Profiling Examples

# gfortran -pg prog1.f ; ./a.out ; gprof --flat-profile ./a.out gmon.out

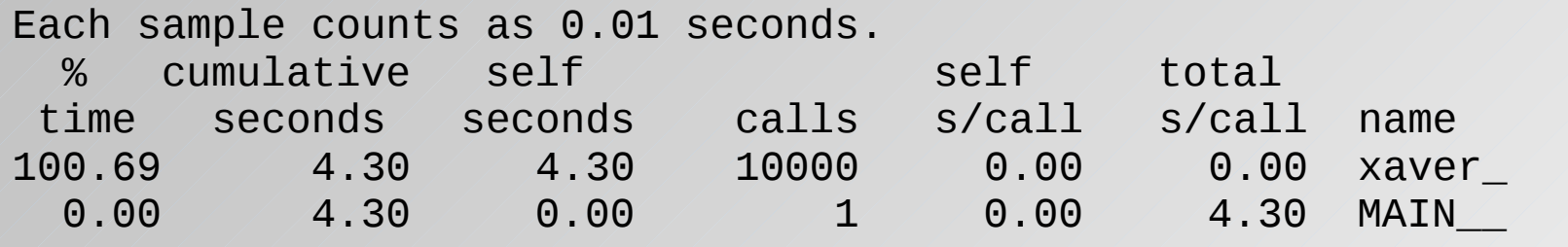

# make CFLAGS=-pg mountain ; ./mountain ; gprof -p mountain gmon.out

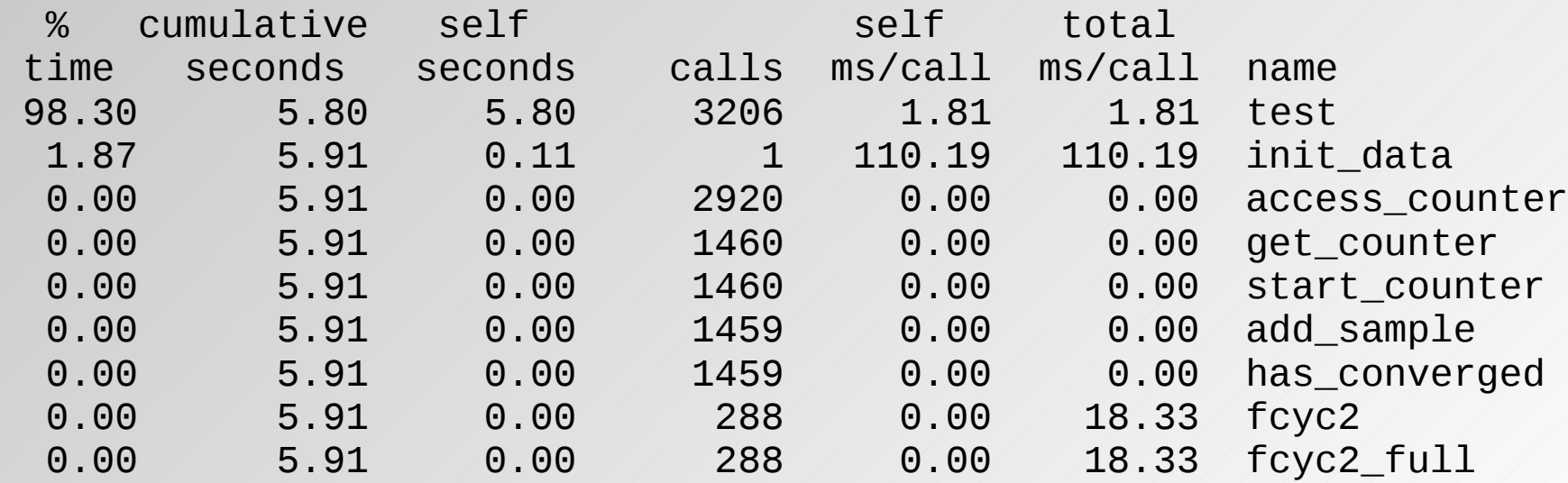

The Abdus Salam **International Centre** for Theoretical Physics

 $[\ldots]$ 

## Profiling with **perf stat**

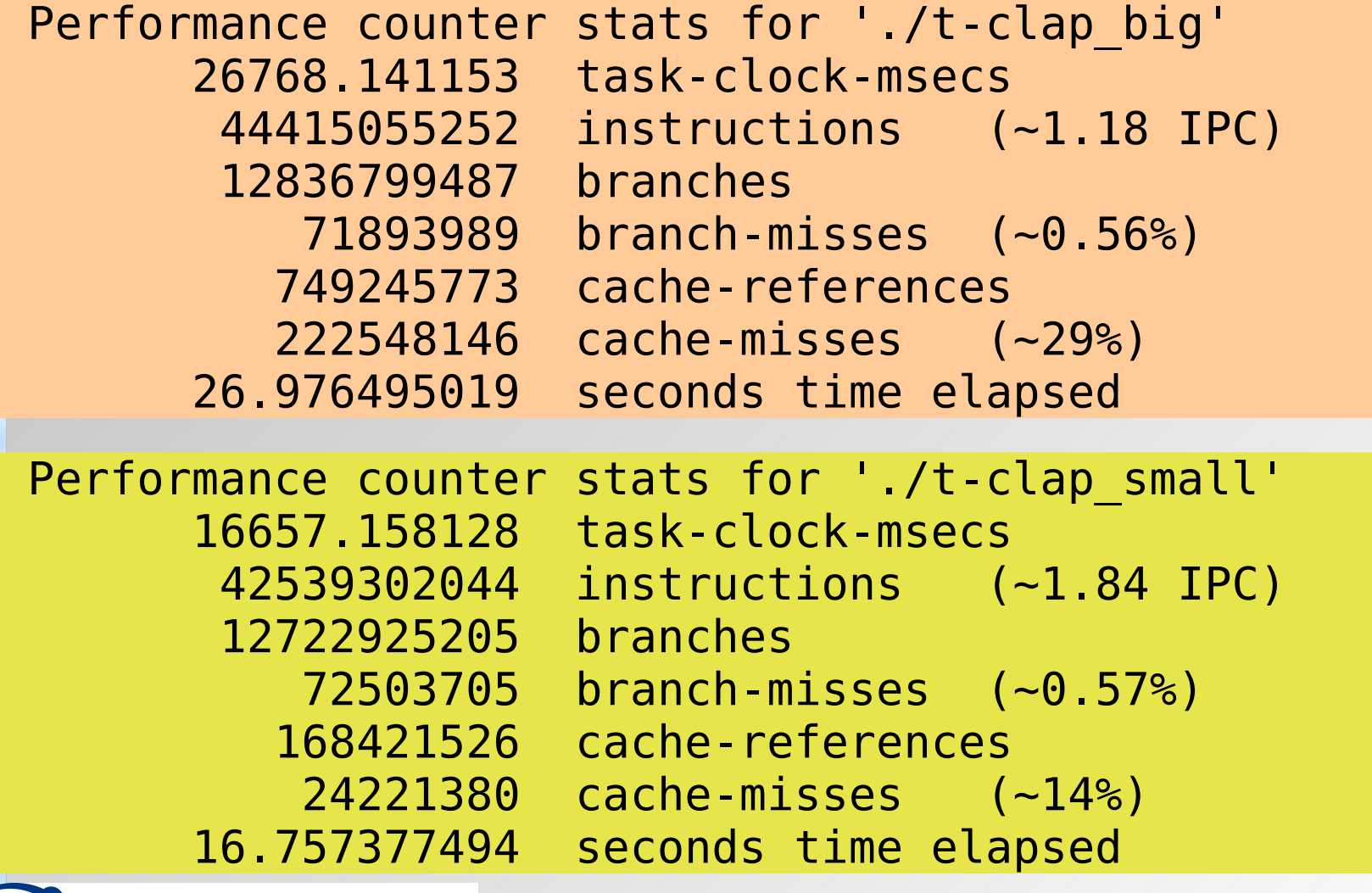

**ICTP** 

The Abdus Salam **International Centre** for Theoretical Physics

# Profiling with **perf record**

#### Events: 26K

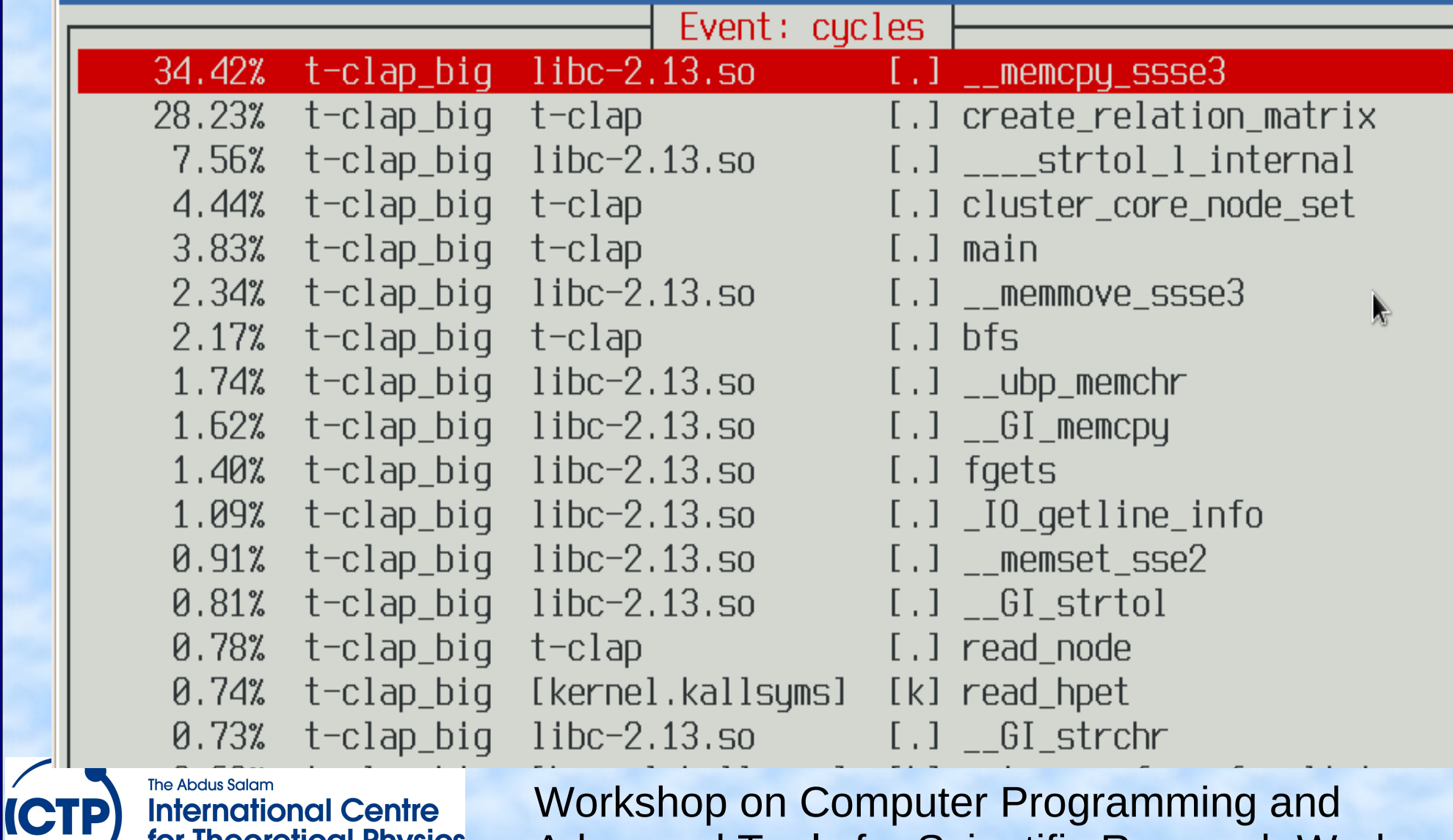

**The Abdus Salam International Centre** for Theoretical Physics

# Profiling with **perf record**

#### Events: 17K

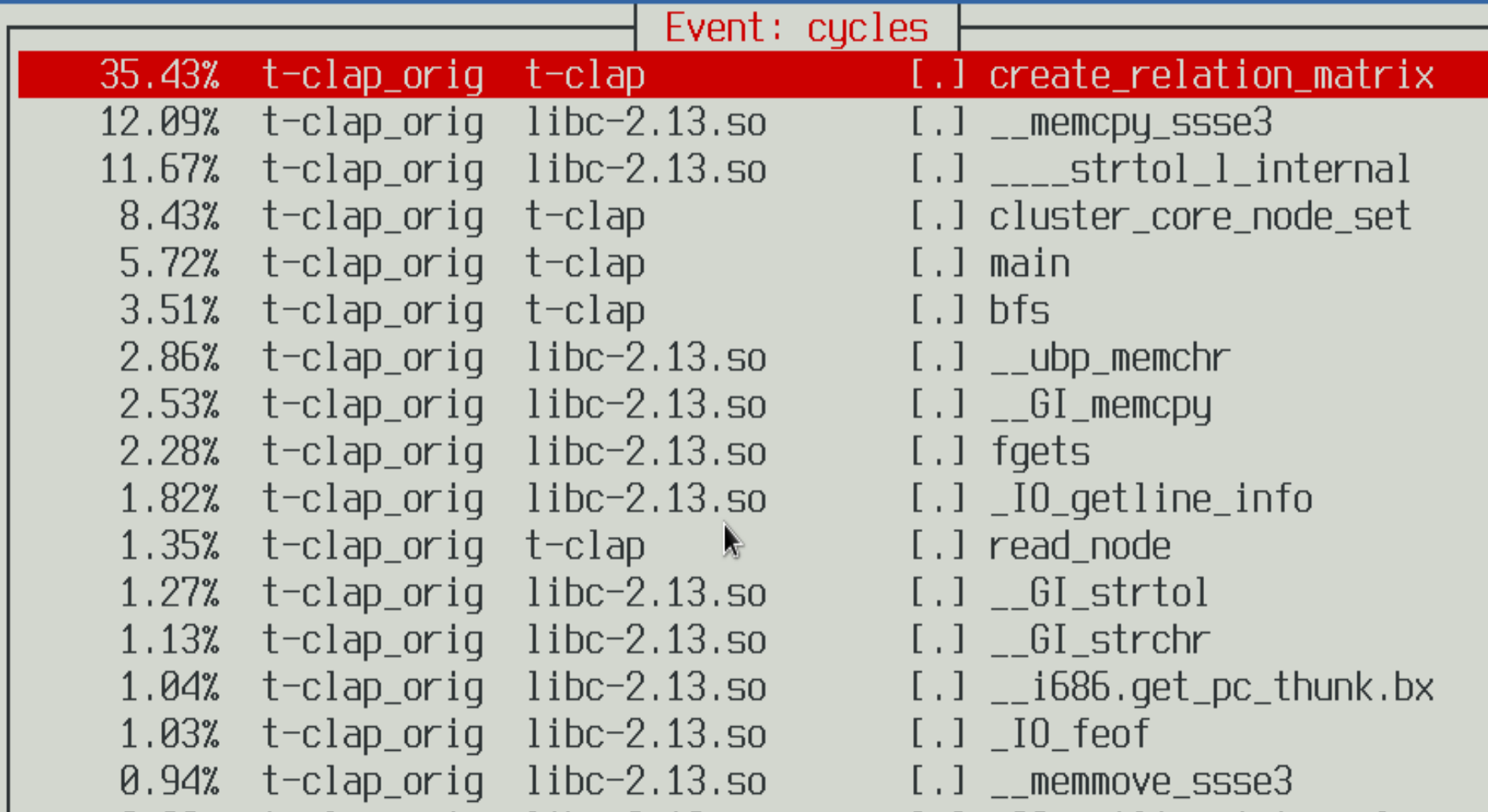

The Abdus Salam **International Centre** for Theoretical Physics

**ICTP**